# **Введение в CSS**

- **• Работа с текстом**
- **• Управление изображениями**
- **• Способы задания цвета**
- **• Блочные и строчные элементы**

# **Введение в**

**CSS**

### **CSS** (каскадные таблицы стилей) – это технология, позволяющая определять стили для документов **HTML**

Справочник по CSS свойствам: https://html5css.ru/css/default.php

### **Способы задания стилей:**

- Внутри элементов
- В документах
- В отдельном файле

### **Введение в**

#### **Внутриэлементное задание стиля:** <p style="color: red">Делаем сайт стильным</p> **CSS**

#### **Внутридокументные стили:**

После <HEAD> : <style type="text/css"> p { color: red; } </style>

#### **В отдельном файле (предпочтительно):**

- Создаем отдельный файл с расширением .css
- Добавляем в <HEAD>:

<link rel="stylesheet" href="style1.css">

# **Введение в**

#### **Простое задание стилей: CSS**

### **Элементам:**

body {

background: url('images/back2.jpg') center no-repeat;

### }

}

#### **Классам:**

.pic1 { display: block; margin: 0 auto;

width: 700px;

# **Идентификаторам:**

#p1 { color: green; }

### **Свойства: текстом**

font-family – название шрифта font-size – размер шрифта font-weight – жирность шрифта font-style – обычный либо курсив text-decoration – подчеркнутость текста text-transform – регистр текста

### **Единицы измерения: текстом**

font-size: 12px – единица измерения – пиксели. font-size: 80% - единица измерения – проценты. font-size: 2em – заданный шрифт будет в 2 раза больше шрифта по умолчанию. font-size: 12pt – единица измерения – пункты.

#### Задаем стиль текста: **текстом**

```
.text1
4
    font-family: Arial Cyr, Times New Roman Cyr;
    font-size: 20px;
    text-align: left;
    font-style: italic;
    font-weight; bold;
\mathcal{F}
```
В разметке страницы указываем стиль. Как выглядит текст в браузере:

Кавалер ордена Золотого Руна

#### **Цвет текста: цветом**

color: red; – используем название цвета color:  $rgb(255,0,0); - IPET B RGB$ color: #ff0000 – 16-теричный код цвета

Пример: .div1 { color: yellow; background-color: #bbf; }

# **цветом**

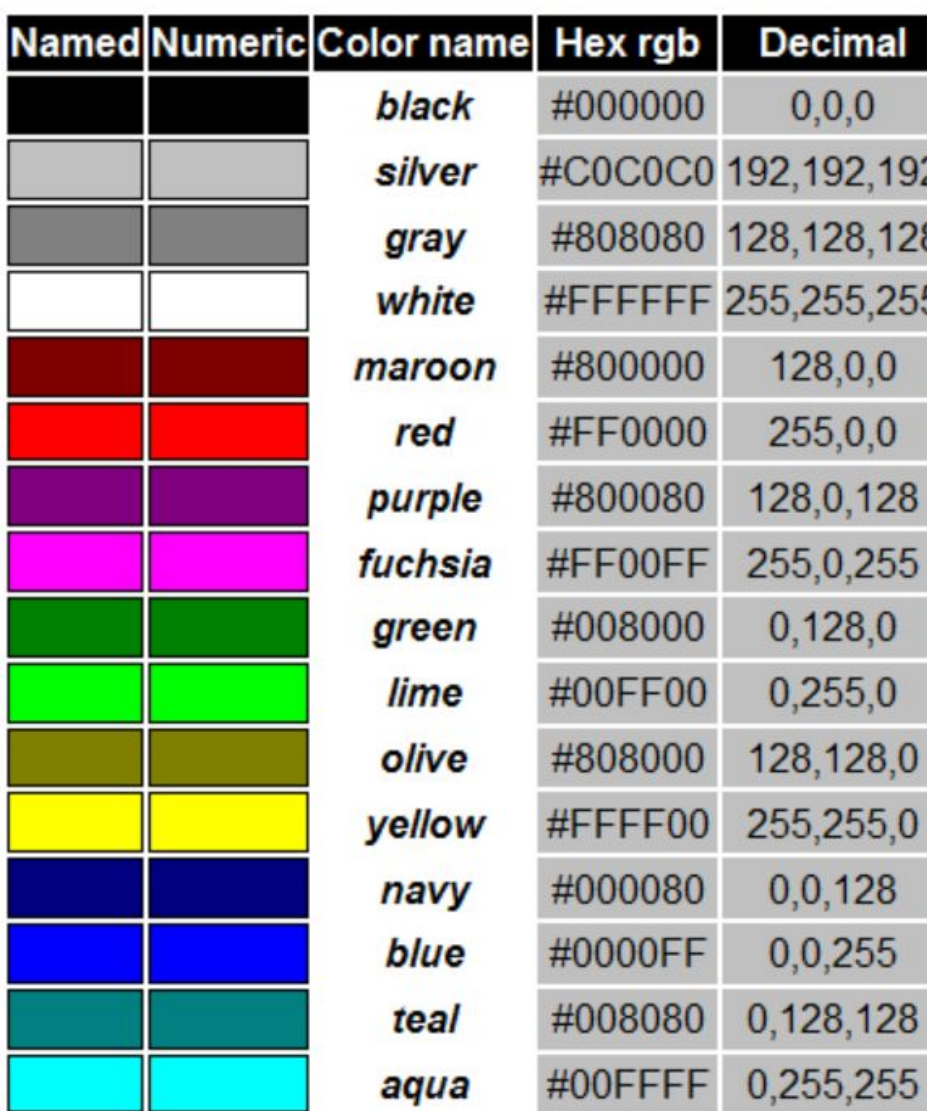

# **Управление**

### **Задание стилей для изображений: изображениями**

.img1 { width: 200px; border: 2px solid white; padding: 10px; border-radius: 10%; }

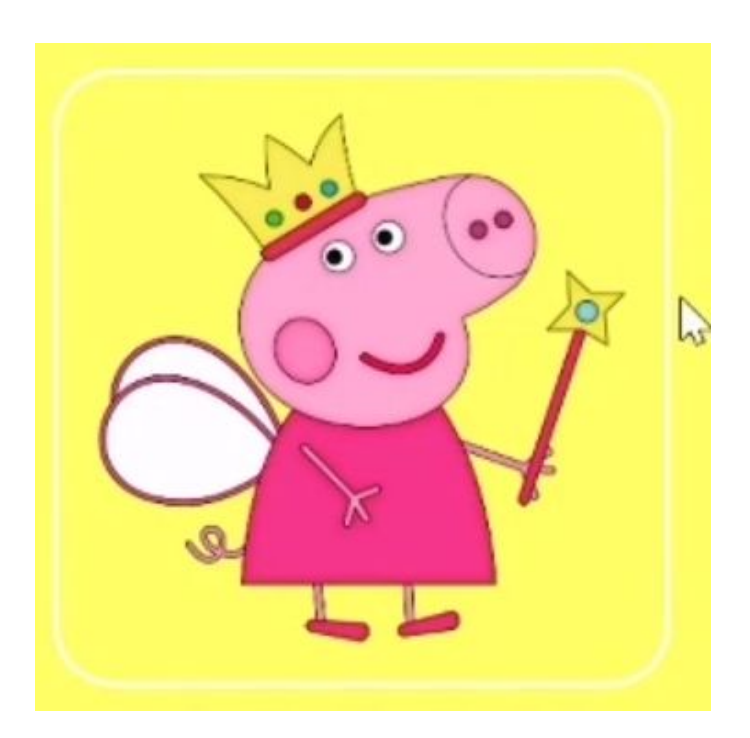

### **Блочные и строчные**

### **элементы**

Элементы на веб-странице по способу отображения делятся на **строчные** и **блочные**.

Деление на строчные и блочные элементы (по стандарту HTML5) происходит с помощью CSS свойства **display**.

Строчный – display: **inline** Блочный – display: **block**

# **Строчные**

#### **элементы**

**Строчные элементы** (inline) – это элементы, которые являются частью строки и занимают такое количество пространства, которое необходимо для отображения их содержимого.

- Нельзя установить размеры (**width** и **height**) и задать верхние и нижние **margin** отступы.
- Для элемента, размещенного на одной линии, можно использовать **padding**, **margin-left**, **margin-right**, **border**.
- Для элемента, размещенного на нескольких строках **padding, margin** и **border** обычно не используют, т.к. они в этом случае бесполезны.

# **Строчные**

#### **элементы**

#### **Строчные элементы по умолчанию:**

<a>, <abbr>, <audio>, <b>, <br/>>bdo>, <br/> <br/>button>, <canvas>, <cite>,  $\alpha$  <code>, <del>, <dfn>, <em>, <i>, <iframe>, <img>, <input>, <ins>, < <kbd>, <mark>, <meter>, <q>, <s>, <samp>, <small>, <select>, <span>, <strong>, <sub>, <sup>, <td>, <textarea>, <th>, <var>, <video>

Где используются:

- Перенос строки.
- Выделение фрагмента текста курсивом.
- Логическое выделение текста и применения к нему стилей.

*Замечание:* строчные элементы должны содержать только данные и другие строчные элементы.

### **Блочные**

#### **элементы**

**Блочные элементы** занимают по умолчанию всю ширину блока-контейнера, в которую они помещены.

Высота блочного элемента определяется автоматически и зависит от контента.

Блочные элементы могут содержать строчные элементы и другие блочные элементы, для которых их родитель будет являться контейнером.

**Примеры блочных элементов**: <address>, <artical>, <aside>, <blockquote>, <dd>, <div>, <dl>, <dt>, <figure>, <footer>, <form>, <h1> - <h6>, <header>, <hr>, <li>, <nav>, <ol>, <p>, <pre>, <section>, <table>, <tr>, <ul>

# **Пример создания**

### **CSS**

1. Создаем файл со стилями (style.css)

2. Привязываем файл со стилями к элементам вебстраницы, добавляем в блоке head: <**link** href="style.css" rel="stylesheet">

3. Создаем в style.css стиль для элемента: .img1 { width: 130px; border-radius: 20px 20px; }

3. Присваиваем стиль элементу на веб-странице: <img **class**="img1" … >

# **Лабораторная**

### Создать веб-страницу по макету. Скачайте архив с файлами изображений – touragency.zip, либо используйте свой контент. **работа 2**